# **Novidades das versões**

N linx setadigital

novidades da versão

# **Seja Bem-vindo(a) as novidades da versão 7.123.20 do SetaERP**

## **Versão lançada em 05/08/2024**

**Descubra as últimas inovações! Explore agora nossa página de novidades e mergulhe nas incríveis atualizações da versão mais recente do SetaERP, projetadas exclusivamente para aprimorar a sua experiência como cliente.**

## **O que há de novo nesta atualização?**

## **Situação que essa implementação resolve?**

A melhoria proposta para a funcionalidade de "Gerar etiqueta conforme estoque" visa aumentar a clareza na comunicação da sua função, garantindo que os usuários entendam que a geração de etiquetas será para todas as grades do produto com estoque disponível, e não apenas para a grade bipada na tela. Isso reduz a impressão indevida de etiquetas, otimizando a operação e evitando desperdícios de material.

**O que foi implementado?**

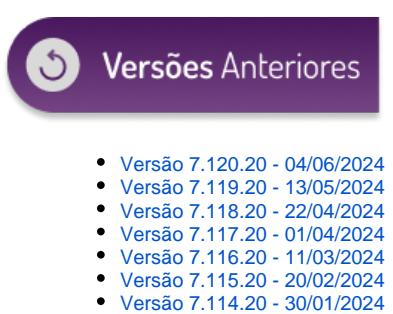

- [Versão 7.113.20 10/01/2024](https://share.linx.com.br/pages/viewpage.action?pageId=463673787)
- [Outras Versões Anteriores](https://share.linx.com.br/pages/viewpage.action?pageId=251958783&src=contextnavpagetreemode)
- **Links úteis:**

[Como Atualizar o SetaERP](https://share.linx.com.br/pages/viewpage.action?pageId=424712375)

Ajustado o texto na tela para que fique mais claro que será impresso toda a grade do produto que possua estoque:

#### **Como acessar?**

Basta atualizar o SetaERP para a versão 7.123.20 que já estará implementada o novo texto.

## **Situação que essa implementação resolve?**

A implementação da validação biométrica no Caixa Fácil para finalização de vendas no crediário visa resolver um problema crítico para os clientes que necessitam de segurança e eficiência na autenticação de pagamentos. Essa solução é especialmente relevante para clientes que já utilizam leitores biométricos em seus processos atuais e não podem abrir mão dessa funcionalidade.

## **O que foi implementado?**

Foi realizado a implementação no **Caixa Fácil** para vendas **Crediário** e **Crediário Avançado.**

## **Como acessar?**

Basta atualizar o SetaERP para a versão 7.123.20 e Ter contratado no SETA o modulo Crediário e realizar as seguintes parametrizações:

1. Ativar a opção "Utiliza validação do cliente nas vendas de crediário, boleto, cheque e deposito" nos Parâmetros globais:

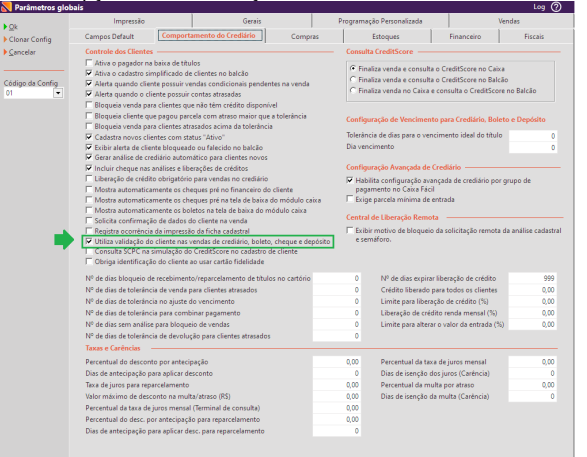

#### 2. Conceder a permissão de acesso Liberar Autenticação de Biometria:

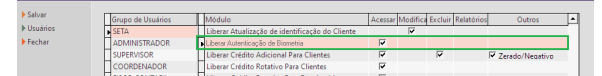

#### 3. No Cadastro do Cliente cadastrar a biometria:

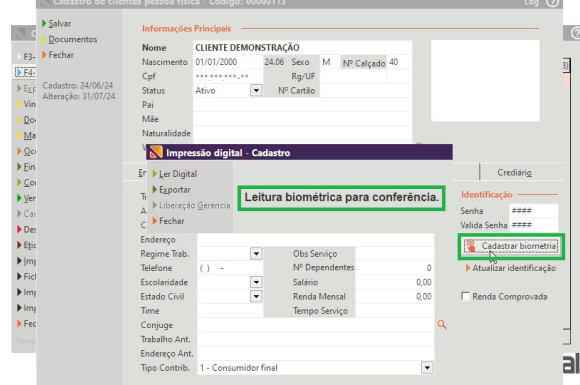

4. Ao selecionar forma de pagamento Crediário e a parcela ira solicitar a autenticação do cliente para confirmar:

Tanto no **Crediário** padrão

Como também no **Crediário Avançado:**

## **Situação que essa implementação resolve?**

Implementamos uma solução para eliminar a necessidade de atualizações manuais em cada produto vinculado. Agora, as alterações na aba 'Mais Informações' do produto principal são replicadas automaticamente para todos os produtos vinculados. Isso otimiza a eficiência operacional, reduz a carga de trabalho manual, melhora a consistência dos dados e acelera os processos de atualização. Vale lembrar que essa replicação não ocorre para o campo Titulo E-Commerce nos cadastros vinculados pois esse campo alimenta o e-commerce irá por consequência afeta a plataforma e o site do cliente.

#### **O que foi implementado?**

- 1. Opção 'Replica os dados cadastrados no "mais informações" para os produtos vinculados' na aba Default dos Parâmetros Globais, como também uma instrução quando é posicionado o mouse acima dessa opção:
- 2. Rotina de replicação dos dados do "Mais informações" quando for realizado alguma edição no cadastro principal para os cadastros vinculados a ele.
- 3. Mensagem ao clicar no botão Salvar referente a replicação dos dados do "Mais informações" para os cadastros vinculados ao produto principal.

## **Como acessar?**

- 1. Basta atualizar o SetaERP para a versão 7.123.20
- 2. Ativar a opção 'Replica os dados cadastrados no "mais informações" para os produtos vinculados' na aba Default dos Parâmetros Globais, sair e entrar no Seta novamente:

3. Fazer alteração no Cadastro de produto principal que irá replicar os dados de Mais informações para os produtos vinculados:

Cadastro do Produto Principal(Pai):

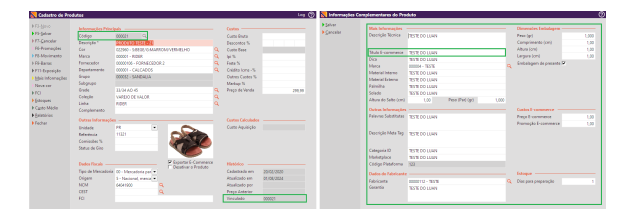

E ao clicar em salvar aparece a seguinte mensagem informando que irá replicar para os produtos vinculados a este cadastro:

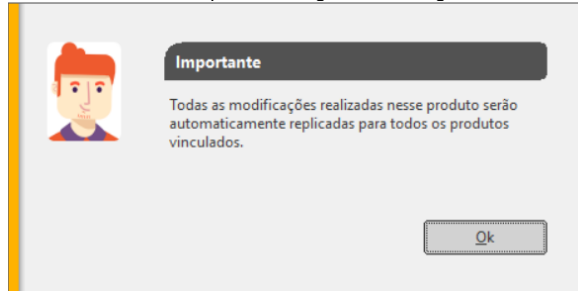

Cadastro do Produto Vinculado(Filho):

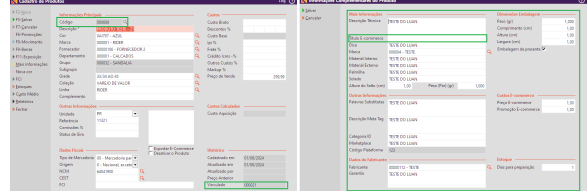

## **Situação que essa implementação resolve?**

Realizamos uma atualização crucial no parâmetro "Valor mínimo de parcela". Agora, temos configurações distintas para Cartão e Link de pagamento. Adicionalmente, introduzimos uma nova opção que já vem ativada por padrão, que restringe vendas no crédito para valores inferiores ao mínimo estabelecido. Contudo, se desativada, permite vendas no crédito à vista para valores inferiores, mesmo em parcela única.

Anteriormente, nossos clientes encontravam dificuldades com o parâmetro "Valor mínimo por parcela no Cartão/Link de Pagamento". A configuração antiga permitia vendas no cartão de crédito em uma única parcela somente para valores superiores ao mínimo definido, restringindo transações para cartão de débito quando os valores eram inferiores. Esta atualização visa melhorar a experiência do usuário, oferecendo maior flexibilidade nas transações.

#### **O que foi implementado?**

Foi implementado na aba Campos Default da Tela Parâmetros Globais localizado no SetaERP>Retaguarda>Configurações:

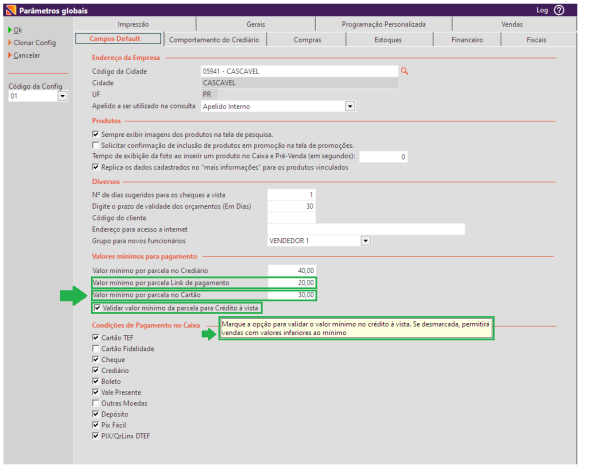

1. **Opção de "Valor mínimo por parcela Link de pagamento":** Agora essa opção é exclusiva para definir o valor mínimo por parcela para essa modalidade no modulo Pré-Venda do SetaERP. Ao realizar uma venda no Link de pagamento as parcelas irão aparecer conforme foi definido na parametrização:

Exemplo: Ao realizar uma venda link pelo modulo pré-venda onde o valor é menor ira aparecer uma mensagem informativa:

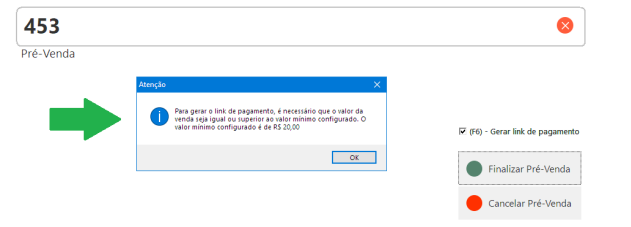

Caso seja um valor igual ou maior que o parâmetro ira seguir normalmente o fluxo para realizar o pagamento:

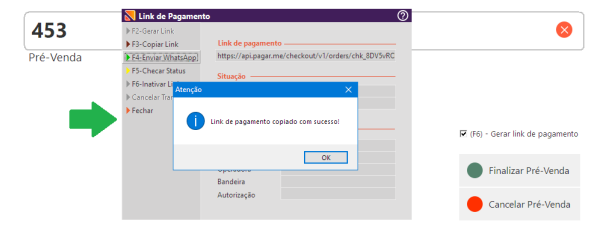

- 2. **Opção de "Valor mínimo por parcela no Cartão":** Agora essa opção é exclusiva para para definir o valor mínimo por parcela para essa modalidade no modulo Caixa do SetaERP. Ao realizar uma venda no Cartão as parcelas irão aparecer conforme foi definido na parametrização:
	- No Modulo **Caixa**  Venda no Cartão **POS**

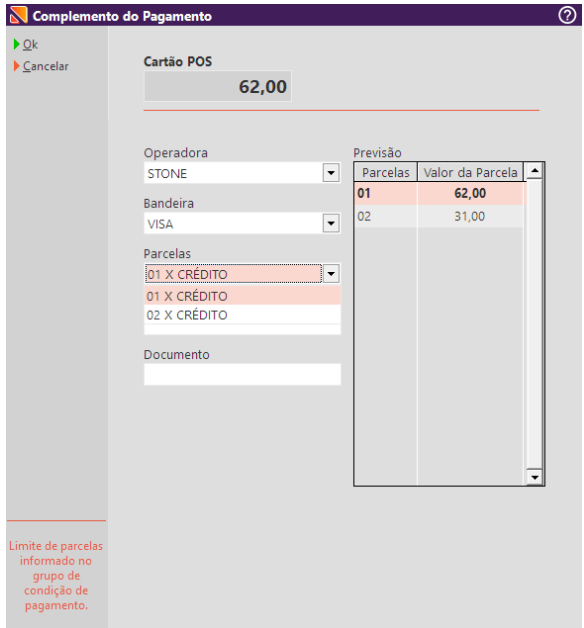

No Modulo **Caixa** - Venda no Cartão **TEF:**

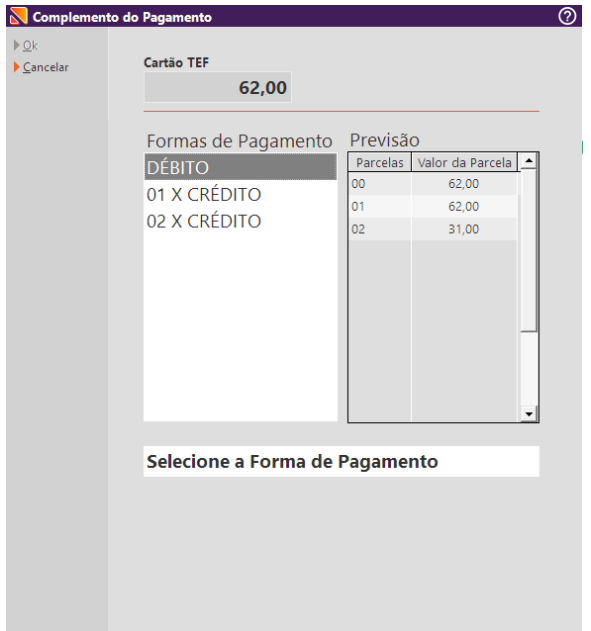

- 3. **Opção de "Validar valor mínimo da parcela para Crédito à vista":** Essa opção controla a disponibilidade de pagamento no cartão de crédito à vista nos módulo Caixa do SetaERP como também uma instrução quando é posicionado o mouse acima dessa opção:
	- Se estivar **Marcada**, a opção de Crédito à vista não será apresentada para valores menores que o estipulado (R\$ 30,00), deixando apenas a opção "Débito". Exemplo:

No Modulo **Caixa** - Venda no Cartão **POS**: Onde só irá permitir no Debito pois o valor é abaixo do parâmetro e a opção **Validar valor mínimo da parcela para Crédito à vista** que esta ativo não deixando selecionar a opção Crédito:

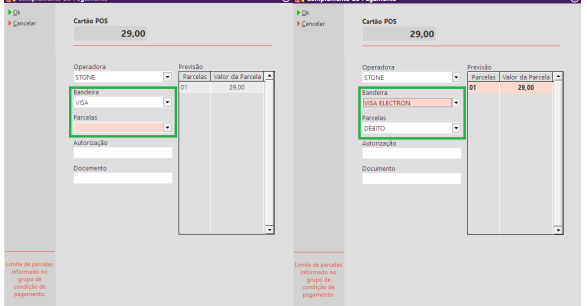

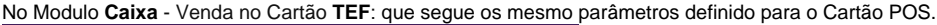

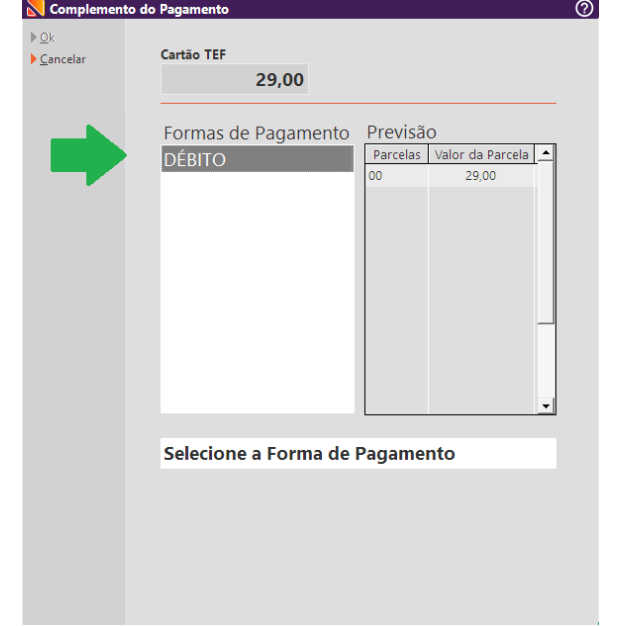

Se estiver **Desmarcada**, permite vendas no cartão de crédito à vista para valores menores que o estipulado, apresentando as opções "Débito" e "Crédito à vista".

No Modulo **Caixa** - Venda no Cartão **POS**:

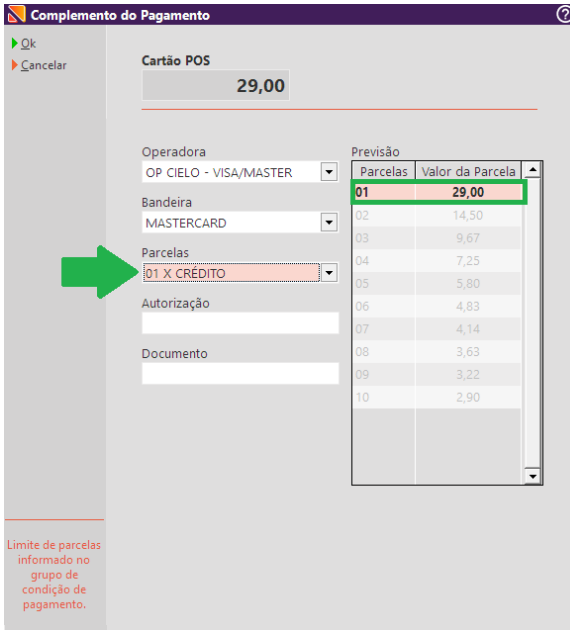

## No Modulo **Caixa** - Venda no Cartão **TEF**:

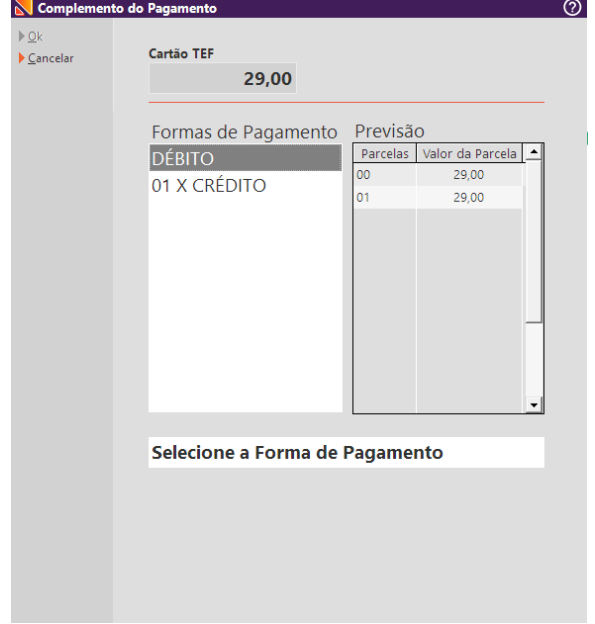

### **Como acessar?**

Basta atualizar o SetaERP para a versão 7.123.20 e realizar as parametrizações desejadas na tela de Parâmetros Globais na aba "Campos Default" localizada no SetaERP > Retaguarda > Configurações.

## **Quais correções foram realizadas?**

- Controle de Pedidos: Agora, a foto exibida corresponde corretamente ao cliente que está na loja. (#02477599 #02537291)
- Cadastro de Cliente Novo: Agora, a foto exibida corresponde corretamente ao cliente que está na loja ao abrir um novo crediário. (#02596779)
- Foi realizado a correção no comportamento de desativar um registro na tela de Coleções onde agora é evidenciado com uma cor diferente conforme padrão do SetaERP - SETAERP-11788
- Foi realizado a correção da legenda que estava deslocada na parte inferior esquerda da tela Baixa de titulo no Caixa Fácil SETAERP-13181
- Foi realizado a correção na tela Ver Detalhes das telas Motor de Relacionamento e Cobrança onde agora aparece a operação cadastrada também nas Ocorrências registradas. SETAERP-13680
- Controle de Pedidos: Agora, a foto exibida corresponde corretamente ao cliente que está na loja. (#02477599 #02537291)
- Cadastro de Cliente Novo: Agora, a foto exibida corresponde corretamente ao cliente que está na loja ao abrir um novo crediário. (#02596779)

**Versão Complementar 7.123.22 liberada dia 13 de agosto de 2024** O)

- Efetuamos um ajuste na tela de 'Títulos a Pagar' do SetaERP. Agora, ao selecionar um título após editar outro anteriormente, o sistema está trazendo os dados do titulo selecionado. #02708235, #02722203.
- Ajustamos no SetaAnalytics a comunicação com o banco de dados. Agora, ao consultar mais de 15 produtos na tela de 'Produtos Mais Vendidos', a comunicação é realizada de maneira eficiente.

**Versão Complementar 7.123.23 liberada dia 19 de agosto de 2024**

- P&D Express: Efetuado ajuste no cálculo do P.A. para o Relatório Web do Resumo de Desempenho. (SETAERP-13822) Caso: 02616690
- P&D Express: Ajustamos no Caixa para quando o cliente utilizar Reshop não seja apresentado a Mensagem de Cliente não encontrado quando o cliente selecionado for o 100 - CONSUMIDOR. (SETAERP-13378) - Caso: 02628098
- P&D Express: Foi realizado a correção para que no Caixa o parcelamento seja apresentado em até 24x em pagamento em Cartão POS e TEF. (SETAERP-13677) - Caso: 02702312
- P&D Express: Corrigimos o problema "O autor do evento diverge do emissor do MDF-e". Esse erro ocorria porque a chave de acesso e o XML do MDF-e armazenados no Seta não correspondiam à loja que emitiu o documento nem ao documento registrado na Receita. (SETAERP-13672) - Caso: 02704471
- P&D Express: Ajustamos o campo de tipo de dados na tela de promoções para que, ao adicionar produtos, não seja exibida a mensagem indicando a impossibilidade de adicionar novos produtos às promoções. (SETAERP-13707) - Caso: 02694853
- P&D Express: Realizamos um ajuste para que, ao cadastrar um Pedido de Compra e adicionar novos produtos, o grid seja ordenado corretamente. (SETAERP-13650) - Caso: 02592530
- P&D Express: Ajustamos para que na tela de Auditoria de Caixas a Barra de rolagem seja apresentada normalmente. (SETAERP-13174) - Caso: 02562661
- Foi realizada a correção na geração de boletos proposta no módulo CDI. Implementamos uma correção para garantir que o boleto seja gerado apenas uma vez, o que não estava ocorrendo. Agora, ao gerar um boleto pelo CDI, apenas um registro será criado, e o mesmo ocorrerá com o crédito quando o boleto for pago. - Casos: 02547557, 02648649.

**Versão Complementar 7.123.24 liberada dia 20 de agosto de 2024**

Ajustamos para que ao abrir o Retaguarda não apresente a Mensagem de "Variable 'NAMBIENTE' is not found" (SETAERP-14047) - Caso: 02811669

**Versão Complementar 7.123.25 liberada dia 22 de agosto de 2024**

- P&D Express: Alteramos o processo para que, na Transferência de Produtos com Defeito, não seja mais permitido transferir os produtos mais de uma vez. (SETAERP-13239) - Caso: 02574526
- P&D Express: Efetuamos um ajuste para que no Cadastro de Pré Pedidos de Compra o mesmo apresente corretamente o Custo Bruto do Produto. (SETAERP-13230) - Caso: 02438314

Nos conte o que achou da nova forma de documentar as versões **[Clicando Aqui](https://forms.office.com/r/2b6EaZbMZE)**

**Com carinho** 

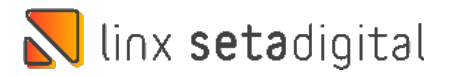